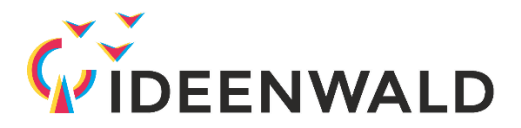

## **Anleitung Login IDEENWALD-Pfadfinder für externe Benutzer**

Alle externen Benutzer können sich mit wenigen Klicks einen Account für den IDEENWALD-Pfadfinder erstellen. Dazu benötigen sie nur eine gültige E-Mail-Adresse und ein Passwort. Die Erstellung ist in der folgenden Anleitung detailliert beschrieben.

## **Schritt 1:** OpenOLAT aufrufen

Das OpenOLAT der TU Kaiserslautern finden sie unter: <https://olat.vcrp.de/dmz/>

**Schritt 2:** Wählen Sie "Mit OpenOLAT-Kennung anmelden" (1) und "Kein Benutzerkonto? Hier registrieren" (2).

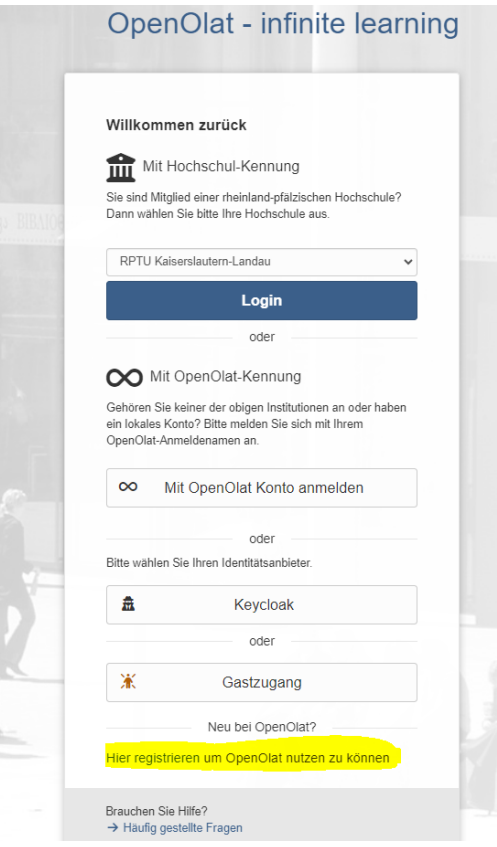

**Schritt 3:** OpenOLAT-Registrierung

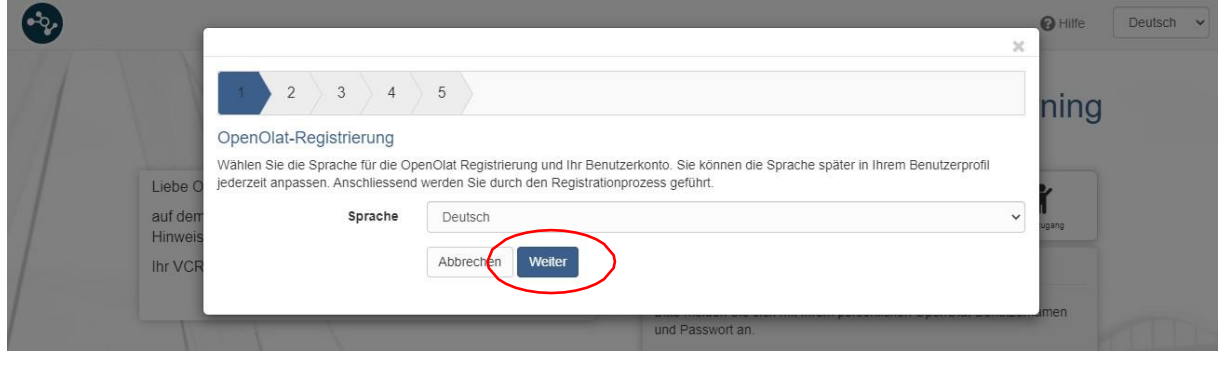

**Schritt 5:** E-Mail-Adresse registrieren

Registrieren sie sich mit einer gültigen E-Mail-Adresse, daraufhin erhalten Sie eine Bestätigungsemail. Folgen Sie dem Link in der Mail.

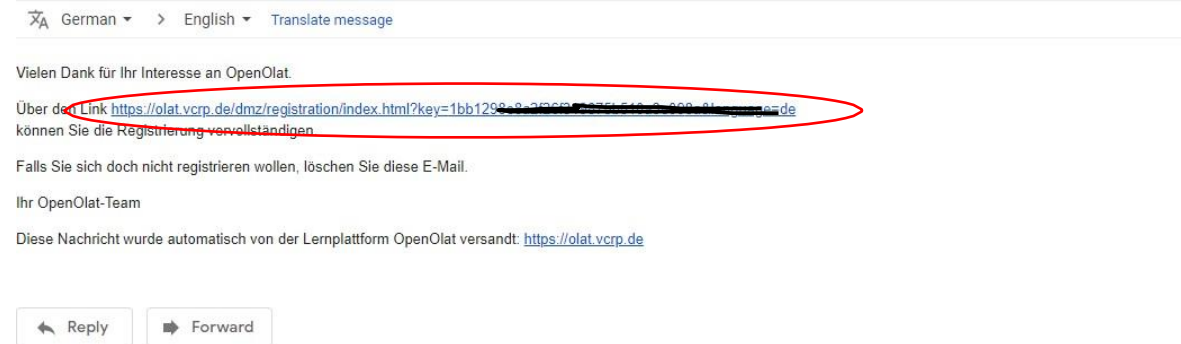

**Schritt 6:** Füllen Sie das Registrierungs-Formular aus und bestätigen Sie die Anmeldung mit dem Abschicken-Button

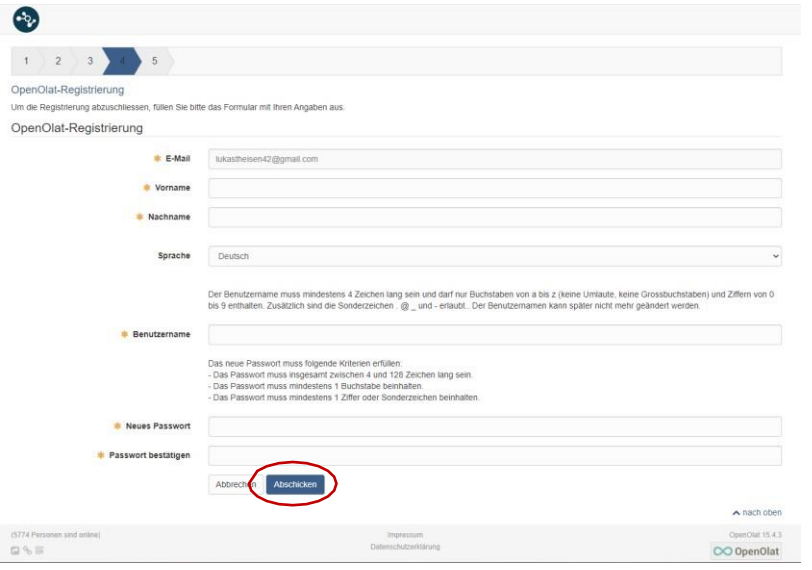

**Schritt 7:** Herzlichen Glückwunsch! Sie können jetzt das OpenOLAT und somit den IDEENWALD-Pfadfinder nutzen.

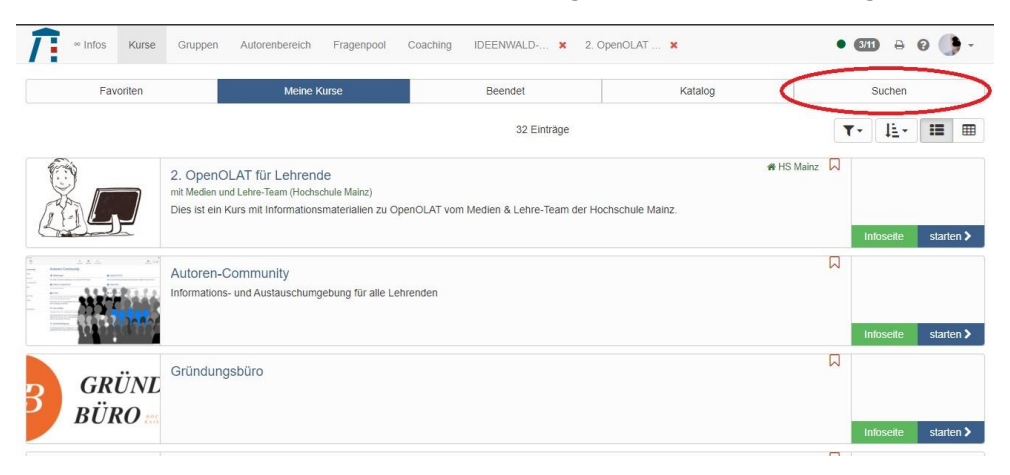

Klicken Sie auf den "Suchen"-Button und geben Sie den Suchbegriff "Ideenwald" ein.

Schritt 8: Wählen Sie einen der angebotenen Kurse, klicken Sie dazu den "starten"-Button. Alternativ können Sie über die "Infoseite" weitere Informationen zum Kurs nachlesen und den Kurs mit "Kurs buchen" starten.